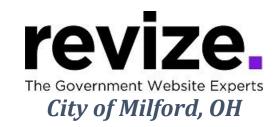

# June 1st and June 8th 10:00 AM EST

## Part 1 - The Basics (90 minutes)

Following Options Available to All Users

Login / Adding Content & Links (Edit Center Data)

- Link to another webpage ... on your site
- and one off your site
- Link to a Document
- Link to New Page for Additional Information (Read More fullwidth)
- Link to Email/ Phone Number

Save / Save as Draft / Cancel / History **Adding Images:** ADA Compliance

Left Navigations: Creating Pages/ Modules/ Templates

- FAQ: Default navigation
- Photo Gallery
- Staff Directory, Bid Posting, Document Center

**Creating Calendar Event** 

Help Page / Revize Support / Admin Panel / Publishing & File Manager

Admin options; Creating Accounts (assigning users, roles & permissions) Editing the Top Navigations

\*\*\* \*\*\* \*\*\*

# Part 2 - Advanced Features and Q&A (90+ minutes)

Q&A: Have you been editing the site? Any concerns? Questions?

## Following Options Available to All Users

Link to an Anchor

Adding YouTube Video

**Editing the Banner Image** 

Editing Modules / Pages: Photo Gallery, freeform, fullwidth

#### Admin options

Editing Home Page, enotify

Using the Back End/Admin Page (hidden pages)

<u>Note:</u> Some options are not enabled until the site is LIVE such as "Facebook Integration", "enotify", "save-as-draft", "Search"